# **ZSH - Die Linuxshell**

Die Zsh ist neben der Bash eine weitere sehr mächtige Shell und Skriptsprache, die viele Möglichkeiten bietet. Die Zsh ist von diversen anderen Shells beeinflusst, wie beispielsweise der Korn-Shell (ksh), der C-Shell (csh) oder der Tiny C-Shell (tcsh). Der größte Vorteil der Z-Shell ist wohl der sehr ausgereifte Command-Editor.

## **Installation Ubuntu:**

```
apt-get install zsh
wget -0 ~/.zshrc https://ftp.iteas.at/public/hp/proxmox/zshrc root
wget -0 /etc/skel/.zshrc https://ftp.iteas.at/public/hp/proxmox/zshrc_user
```
Für bereits bestehende Userkonten:

wget -0 ~/.zshrc https://ftp.iteas.at/public/hp/proxmox/zshrc user

Wenn nötig muss noch die Domäne in der Datei angepasst werden. Z.B.

export PS1="%UDomain:%u %B%F{yellow}iteas.at \$PS1"

#### **Specials**

Man kann natürlich noch Zusätze geben wie:

```
nmcli -p -c yes c
echo
echo "Folgende Benutzer sind bereits angemeldet"
finger
echo
apt moo
echo
/usr/games/fortune
```
### **Bug:**

Ein Bug in Ubuntu 12.04 zeigt das Prompt etwas falsch an. Hierfür muss folgende Datei editiert werden.

nano /usr/share/zsh/functions/Prompts/prompt\_fade\_setup

In dieser Datei fehlt ein "\$" es muss eintragen werden. Und zwar in der Codezeile

PS1="%F{\$fadebar\_cwd}%B%K{\$fadebar\_cwd}\$schars[333]\$schars[262]\$schars[261]\$ schars[260]%F{\$userhost}%K{\$fadebar\_cwd}%B%n@%m%b%F{\$fadebar\_cwd}%K{black}\$s chars[333]\$schars[262]\$schars[261]\$schars[260]%F{\$date}%K{black}%B %D{%a %b %d} %D{%I:%M:%S%P} \$prompt\_newline%F{fadebar\_cwd}%K{black}%B%~/%b%k%f "

Hier ganz am Schluss gibt es den Teil {fadebar\_cwd}, dies in {\$fadebar\_cwd} abändern. Also In dieser Datei fehlt ein "\$" es muss eintragen werden. Und zwar in der Codezeile

```
PS1="%F{$fadebar_cwd}%B%K{$fadebar_cwd}$schars[333]$schars[262]$schars[261]$
schars[260]%F{$userhost}%K{$fadebar_cwd}%B%n@%m%b%F{$fadebar_cwd}%K{black}$s
chars[333]$schars[262]$schars[261]$schars[260]%F{$date}%K{black}%B %D{%a %b
%d} %D{%I:%M:%S%P} $prompt_newline%F{$fadebar_cwd}%K{black}%B%~/%b%k%f "
```
### **Installation Gentoo**

emerge -qa app-shells/zsh app-shells/zsh-completion

Den Rest bis auf den Bug von oben.

From: <https://deepdoc.at/dokuwiki/> - **DEEPDOC.AT - enjoy your brain**

Permanent link: **[https://deepdoc.at/dokuwiki/doku.php?id=server\\_und\\_serverdienste:zsh\\_die\\_luxusshell&rev=1496056074](https://deepdoc.at/dokuwiki/doku.php?id=server_und_serverdienste:zsh_die_luxusshell&rev=1496056074)**

Last update: **2017/05/29 13:07**

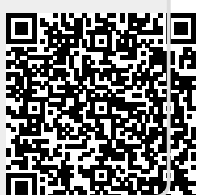